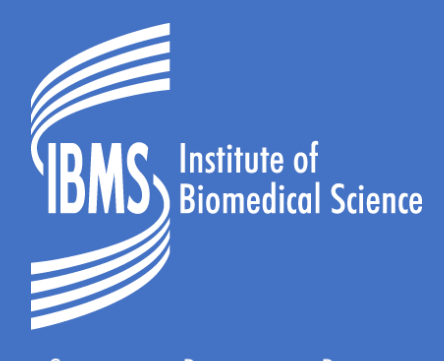

Support • Progress • Promote

# IBMS SPECIALIST PORTFOLIO BRIGHTSPACE TRAINING GUIDE FOR CANDIDATES

### **Candidates Guide to Brightspace**

Brightspace webpage is located [htps://ibms.brightspace.com/d2l/login](https://ibms.brightspace.com/d2l/login)

Log in with the username given and select Forgot your password?

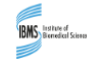

## Welcome to ibms

Log in to view your courses, explore tools and features, and customize your eLearning experience.

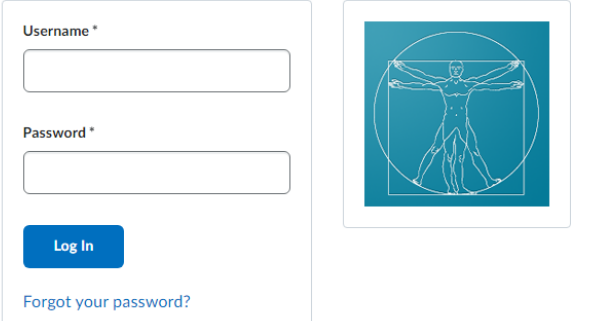

#### **D2L BRIGHTSPACE**

Powered by the award-winning Brightspace LMS © Copyright D2L Corporation. All rights reserved.

All D2L marks are trademarks of D2L Corporation. Please visit D2L.com/trademarks for a list of D2L marks.

You will be asked to submit your username and a link will be sent to the email you submitted, you can then set your password, this is also the route you would take to reset your password.

Passwords should be between 8 and 50 characters.

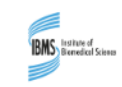

# Forgot your password? We can help!

Enter your username below and we will send you a password reset link to the email address associated with your username.

#### Username\*

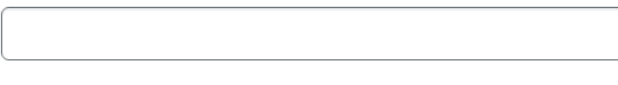

Enter the username sent in the original email.

Submit Cancel

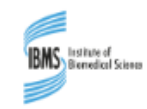

# Choose a New Password

Enter a new password. Password must be between 8 and 50 characters in length.

#### Username<sup>\*</sup>

New Password\*

Re-enter Password\*

View password requirements

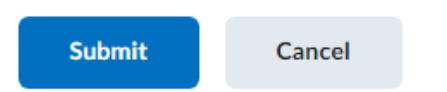

Password must be between 8 and 50 characters

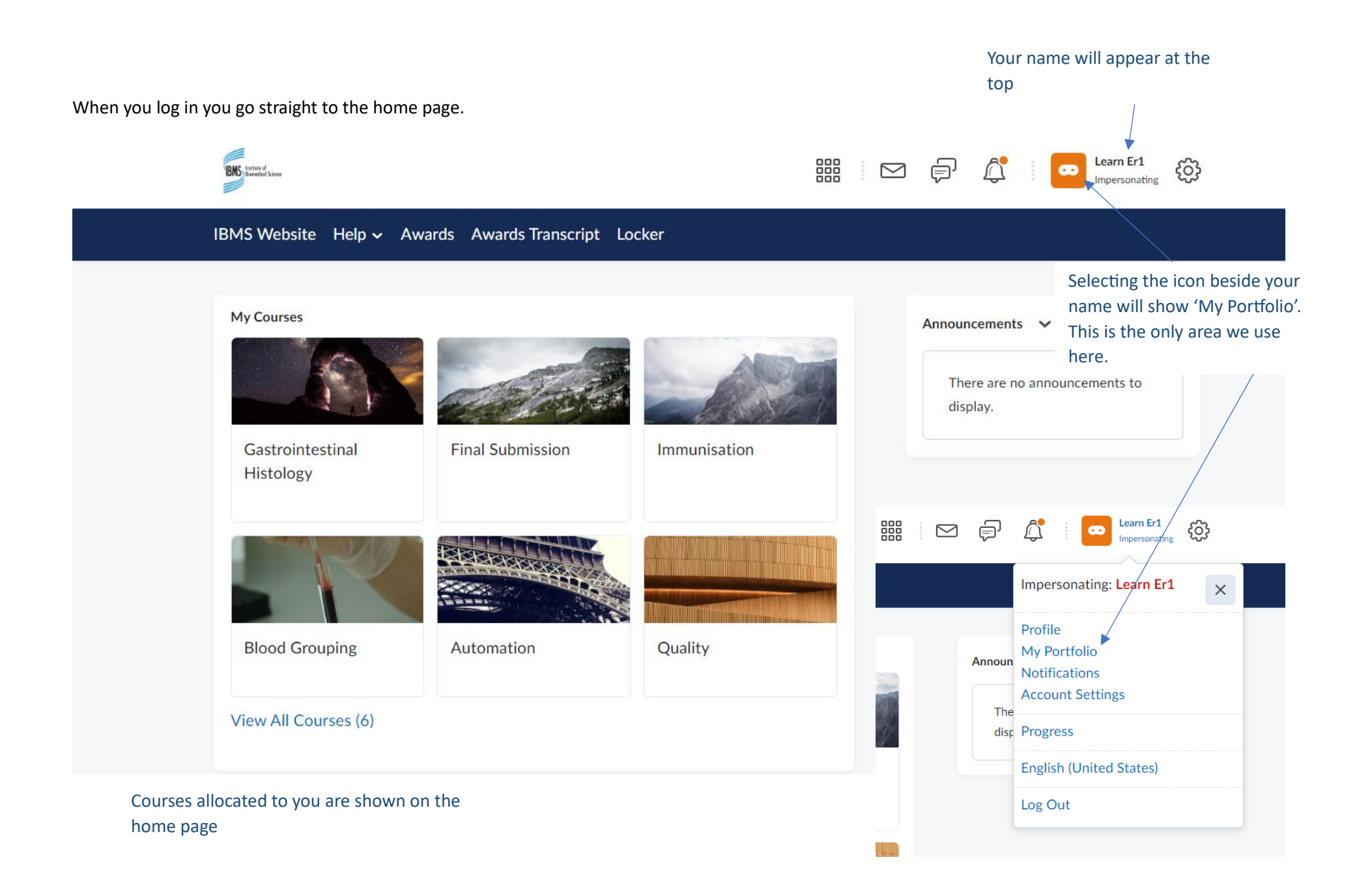

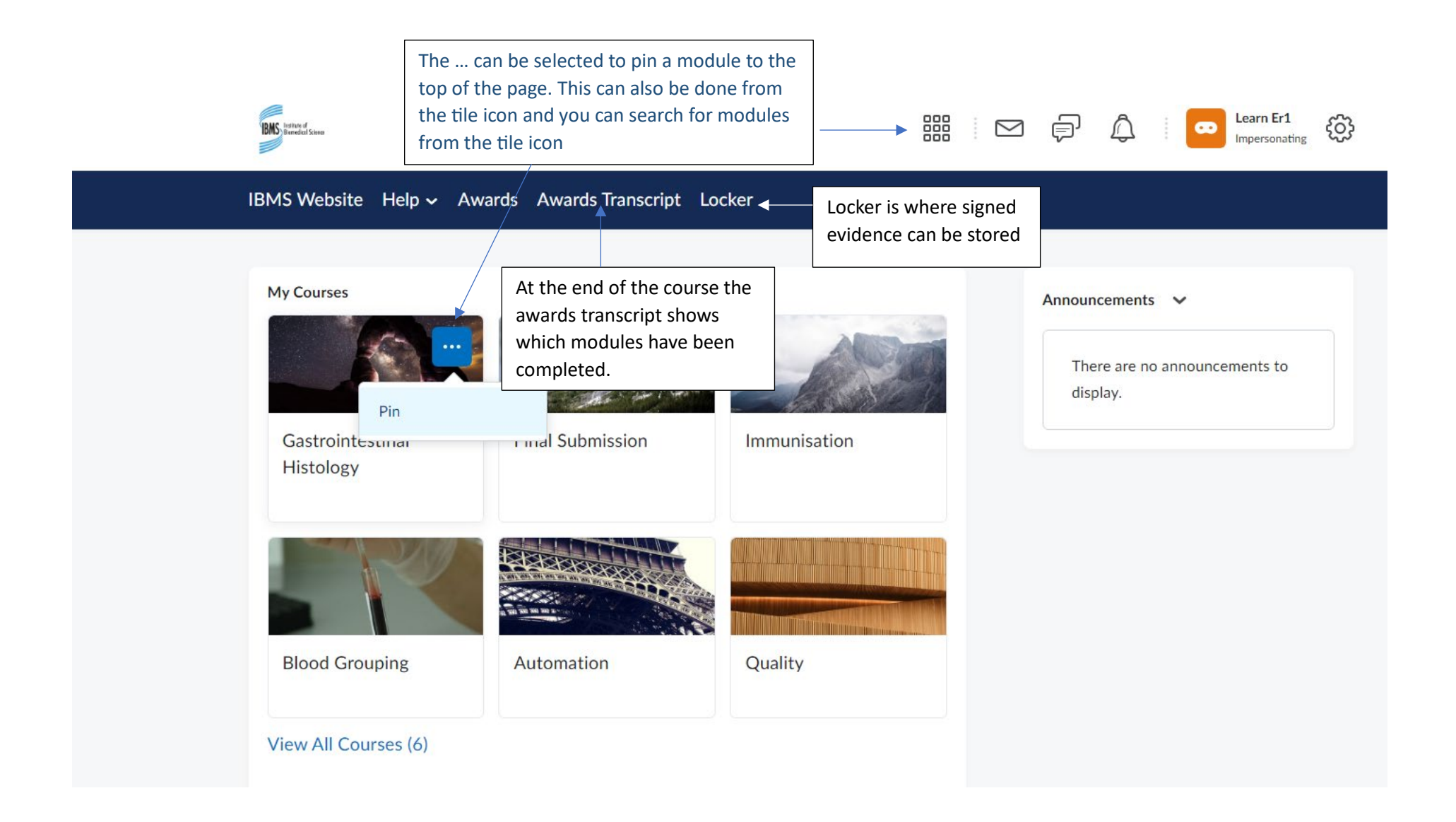

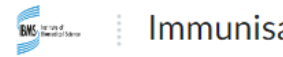

viva

Immunisation

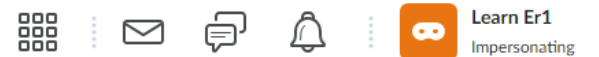

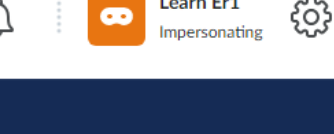

Brightspace Help Content Assignments Locker

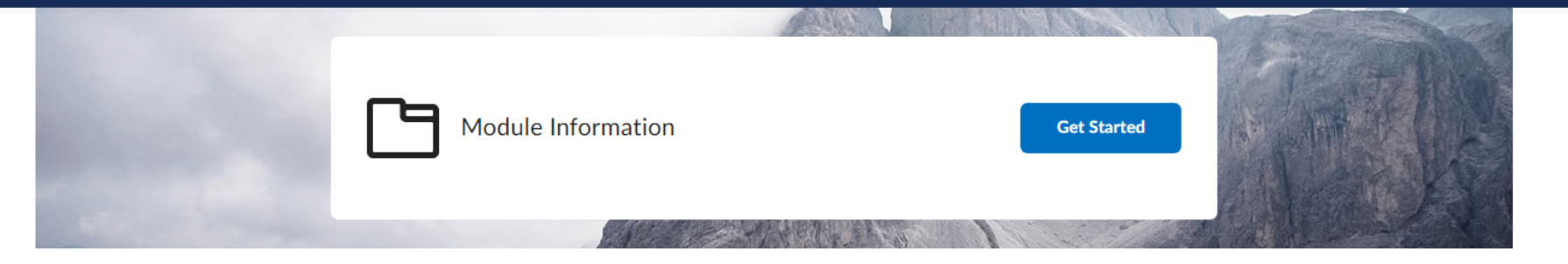

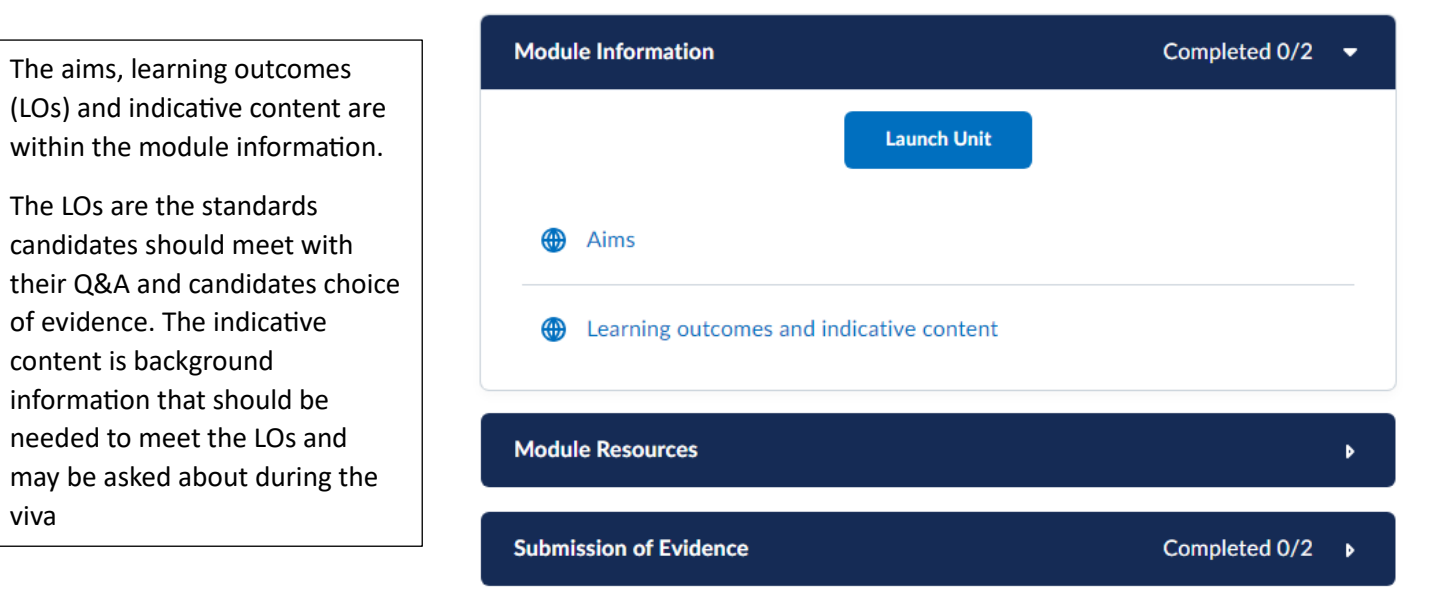

Once a unit is launched you can click on the arrows to move forward and backward through the units. -

# Module Information

The following outlines the modules aims, learning outcomes (LOs) and indicative content.

The LOs should be met within the evidence provided, while the indicative content gives context to knowledge required to meet the LOs. The candidate would be expected to have this knowledge for the viva

Sending Work to Training Officers

 $\odot$  :  $\odot$ 

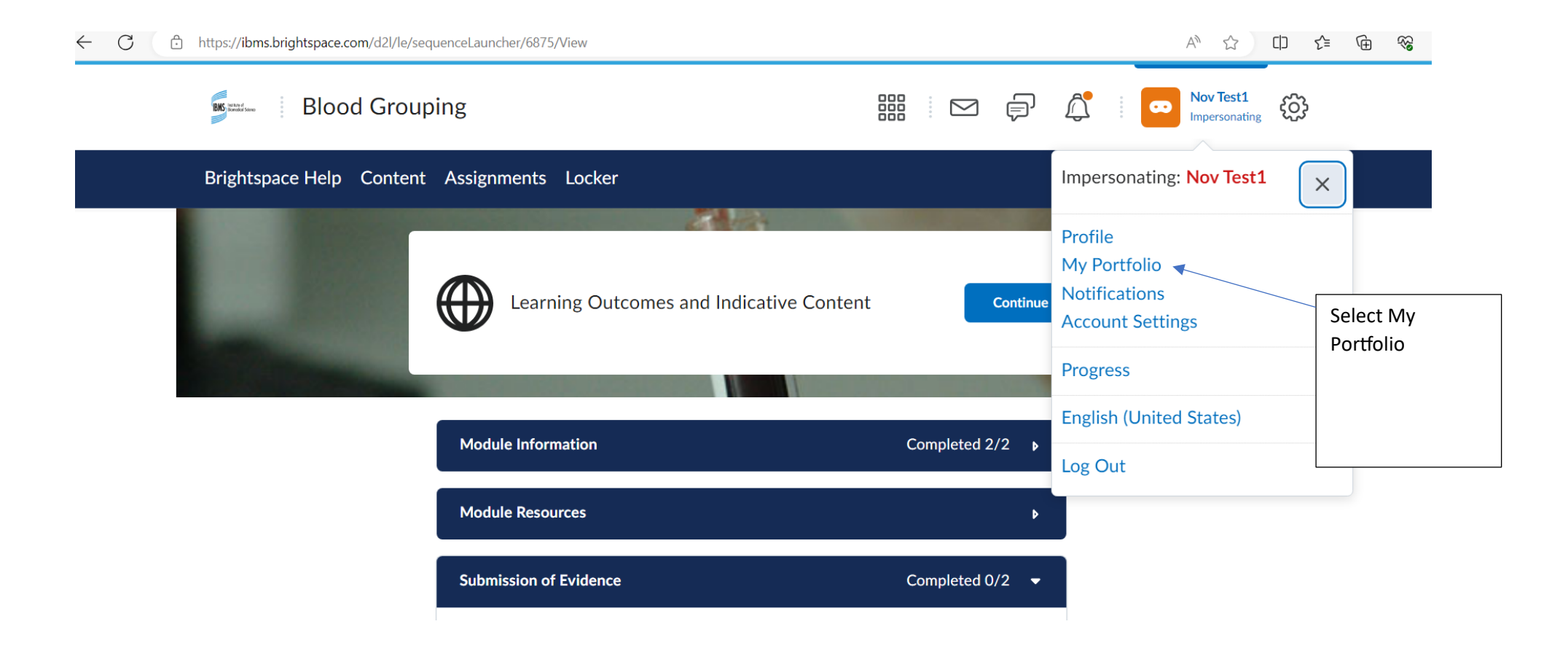

Selecting 'My Portfolio' takes you to your portfolio, all the modules that are part of your course are shown here.

You can open the module before adding evidence to the portfolio or you can add the evidence from this page and then link it to the appropriate module.

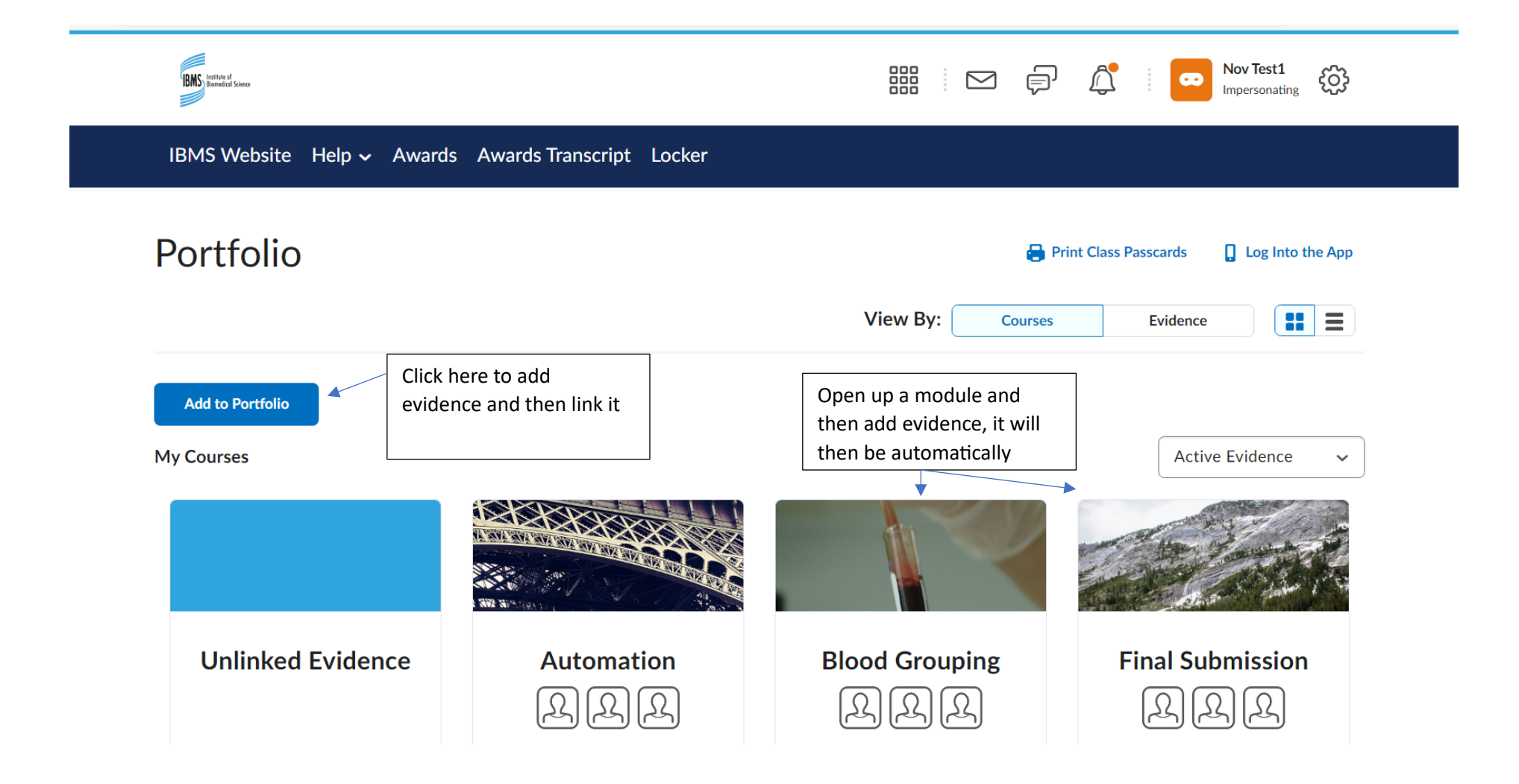

Evidence can be dragged or browsed for on your laptop/computer.

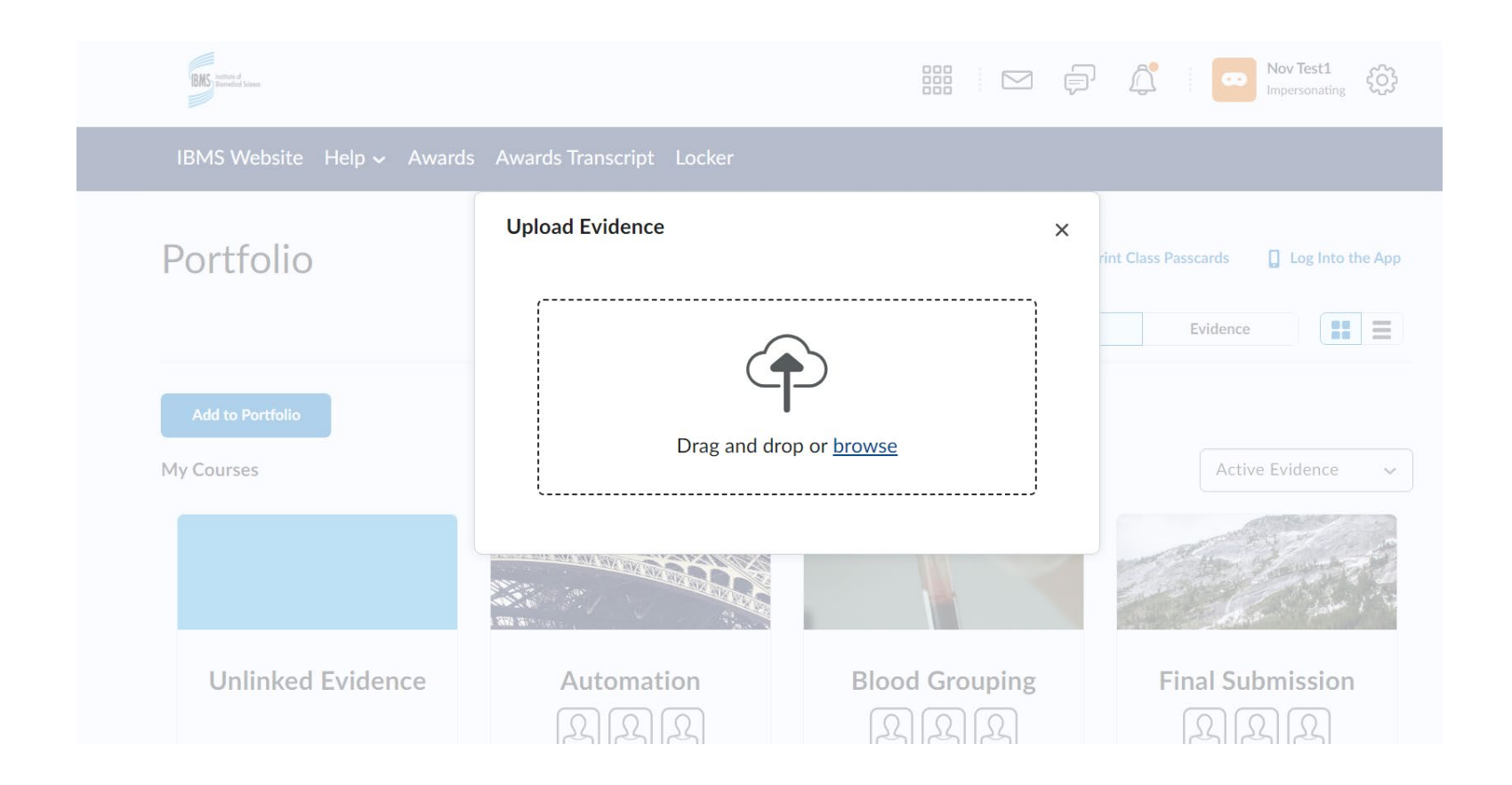

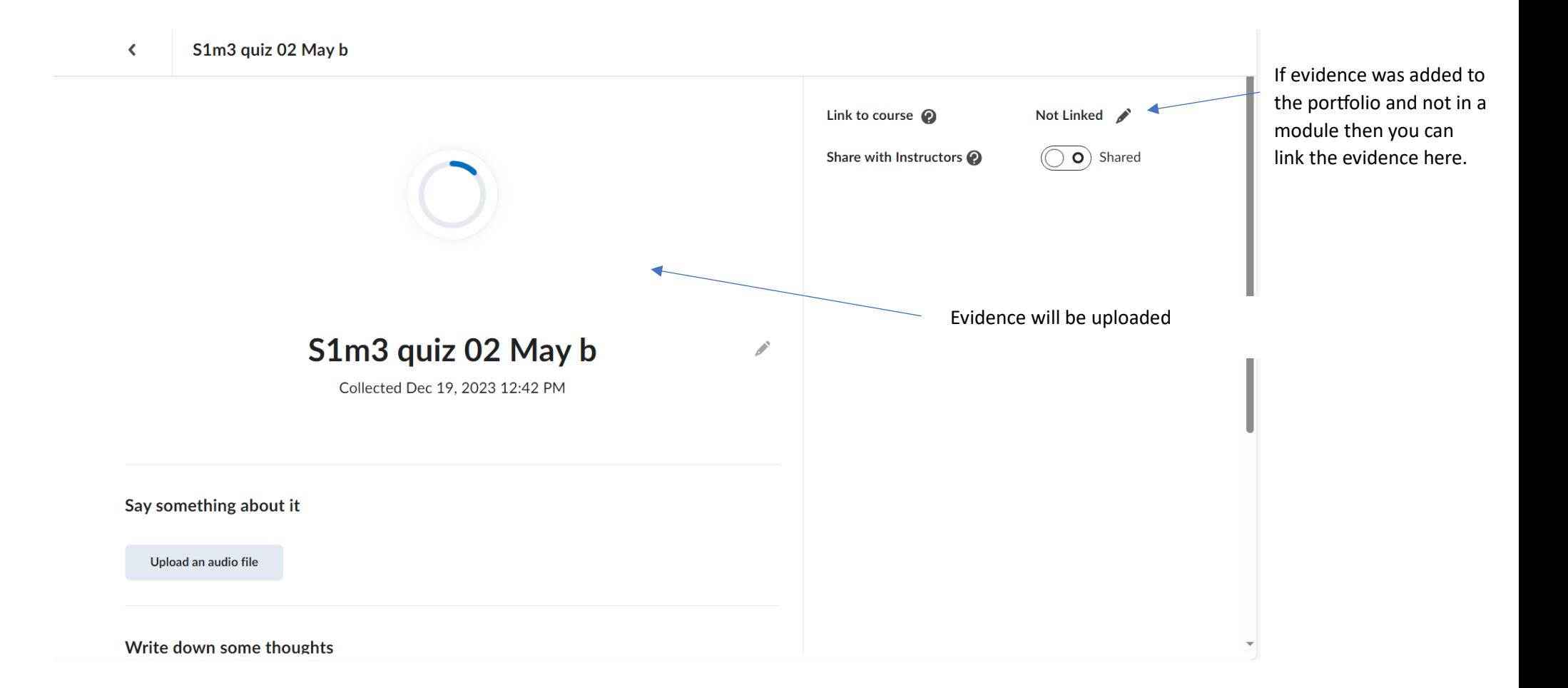

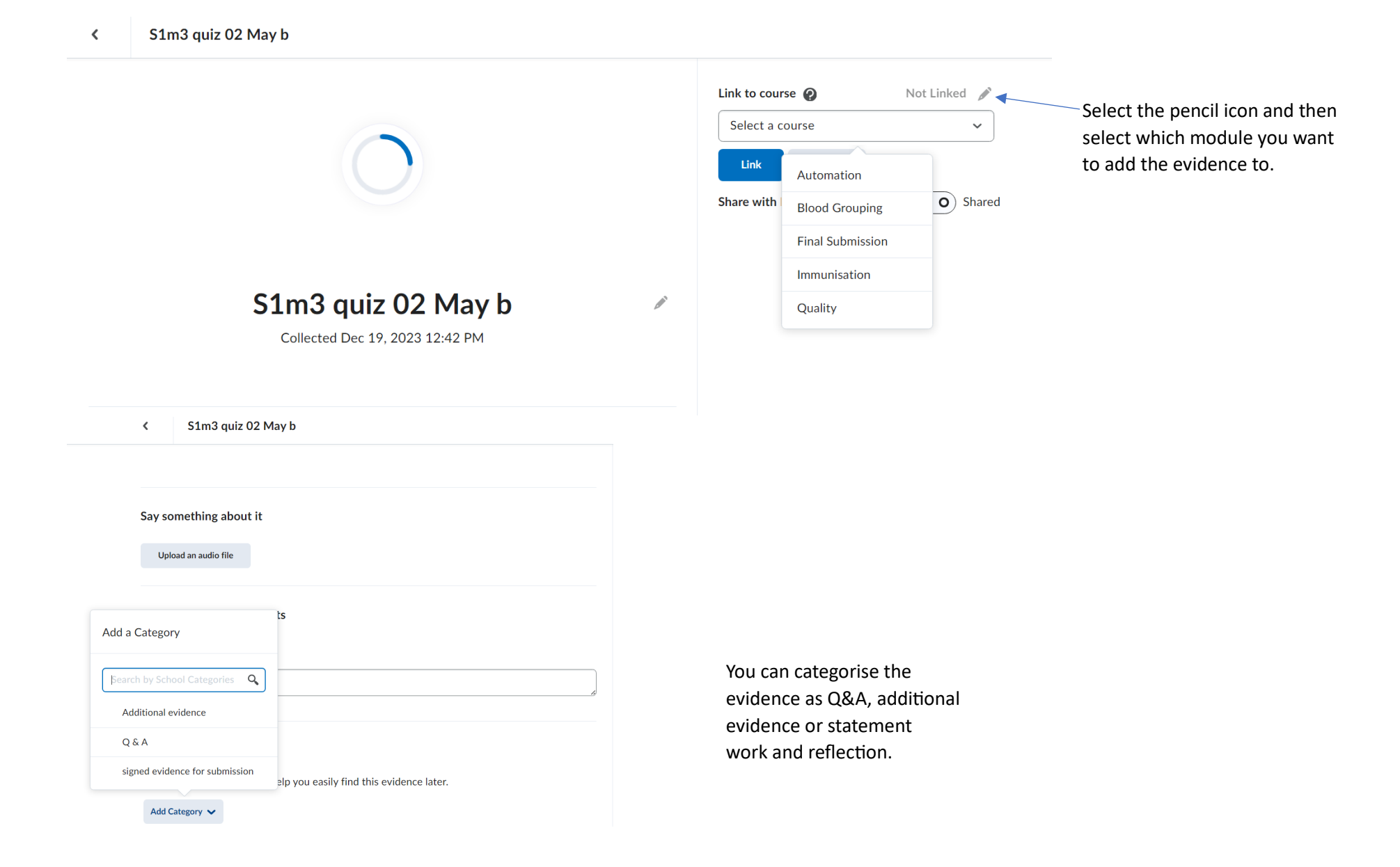

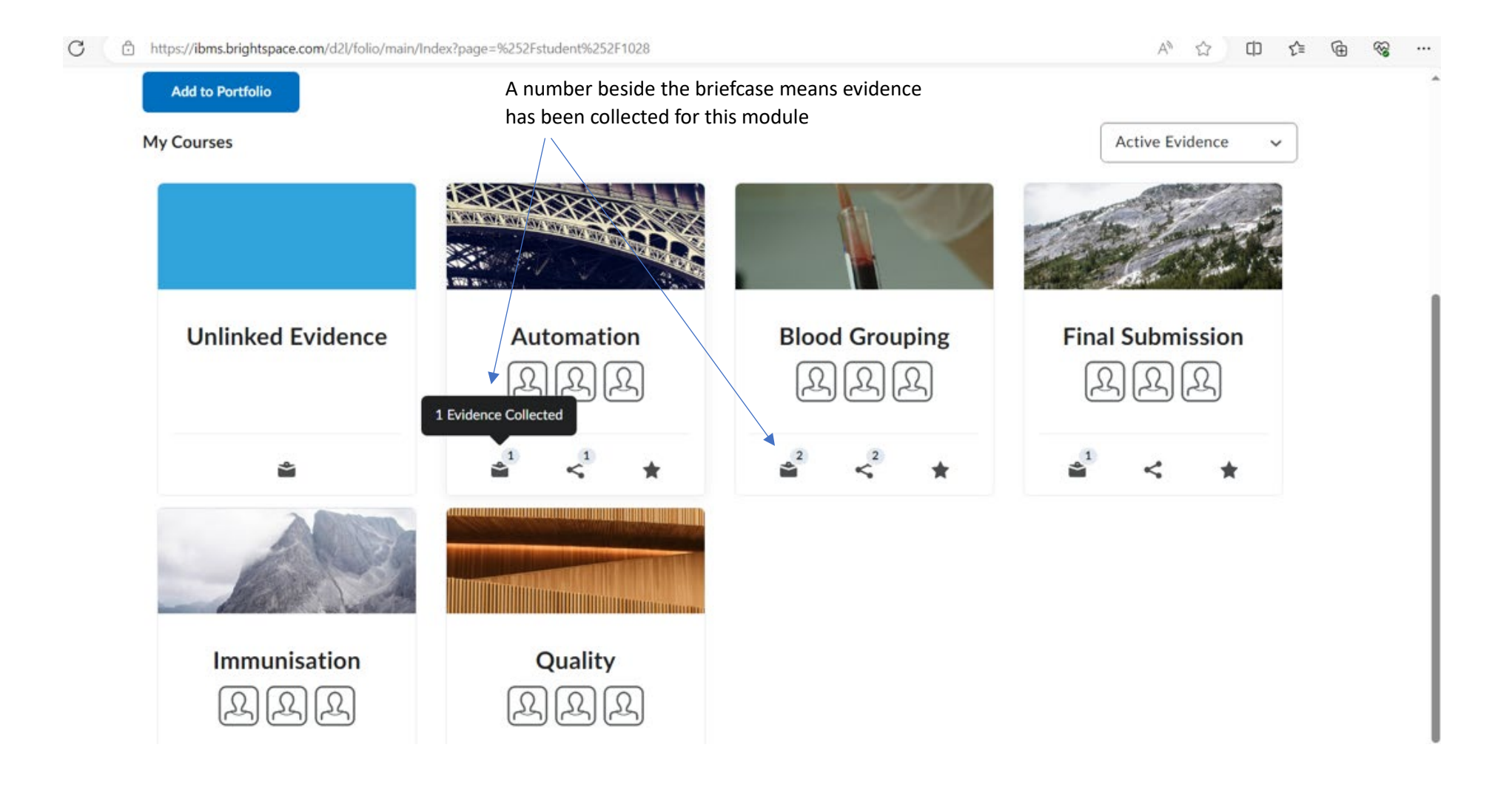

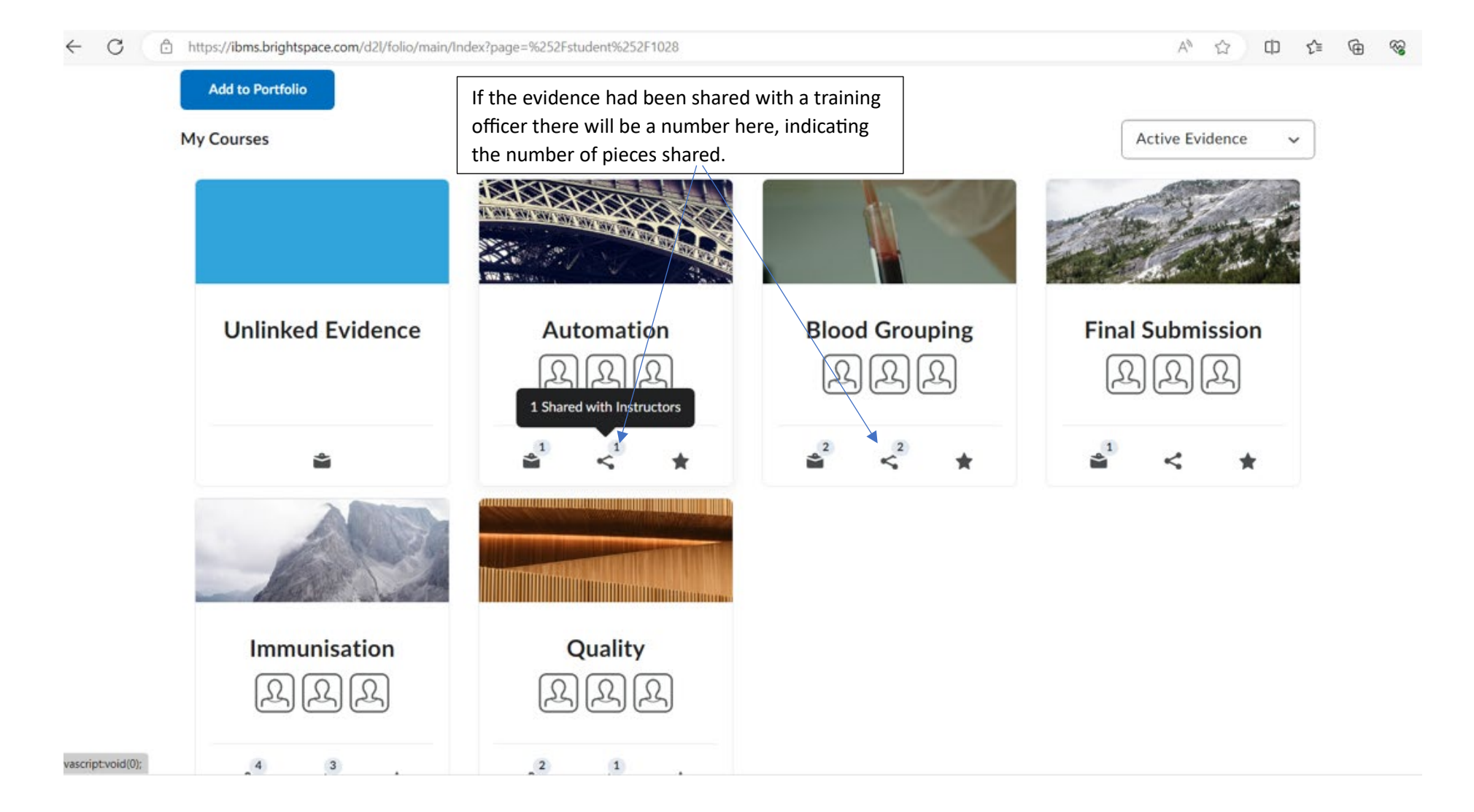

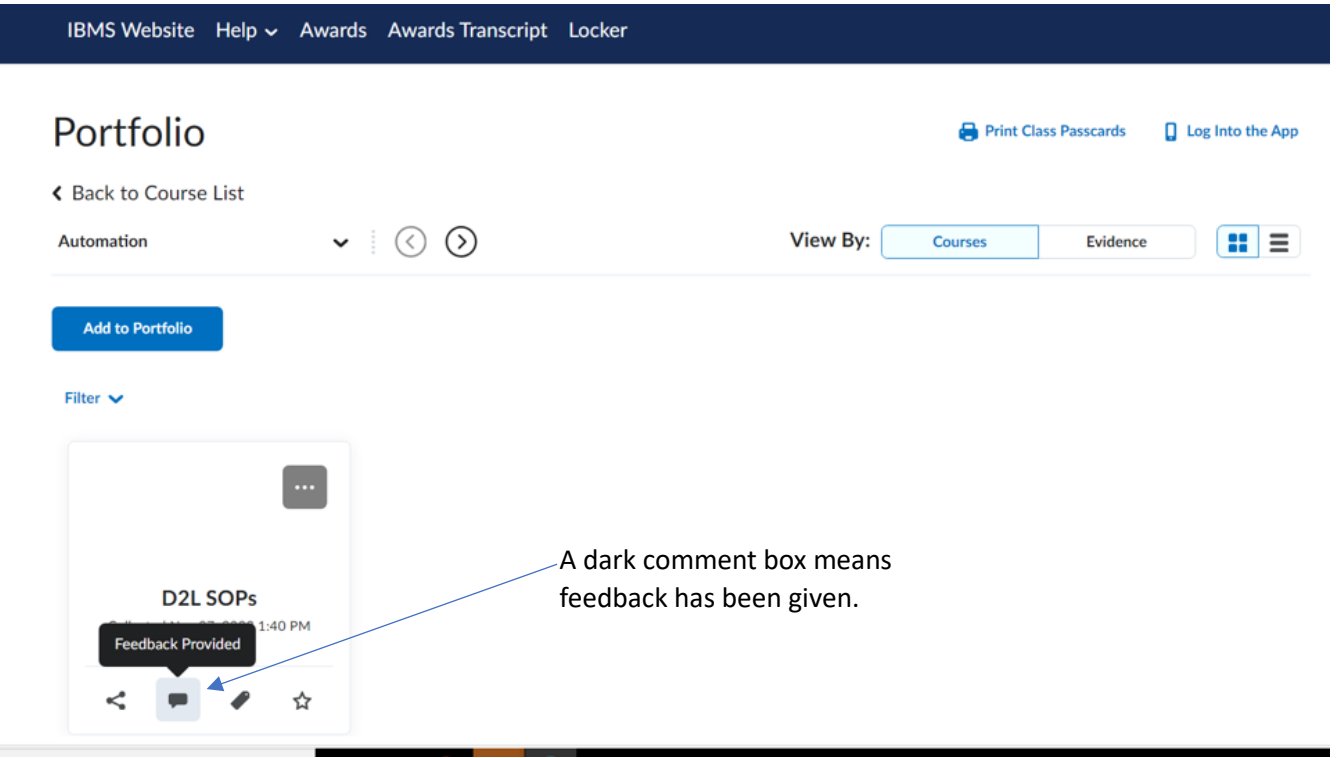

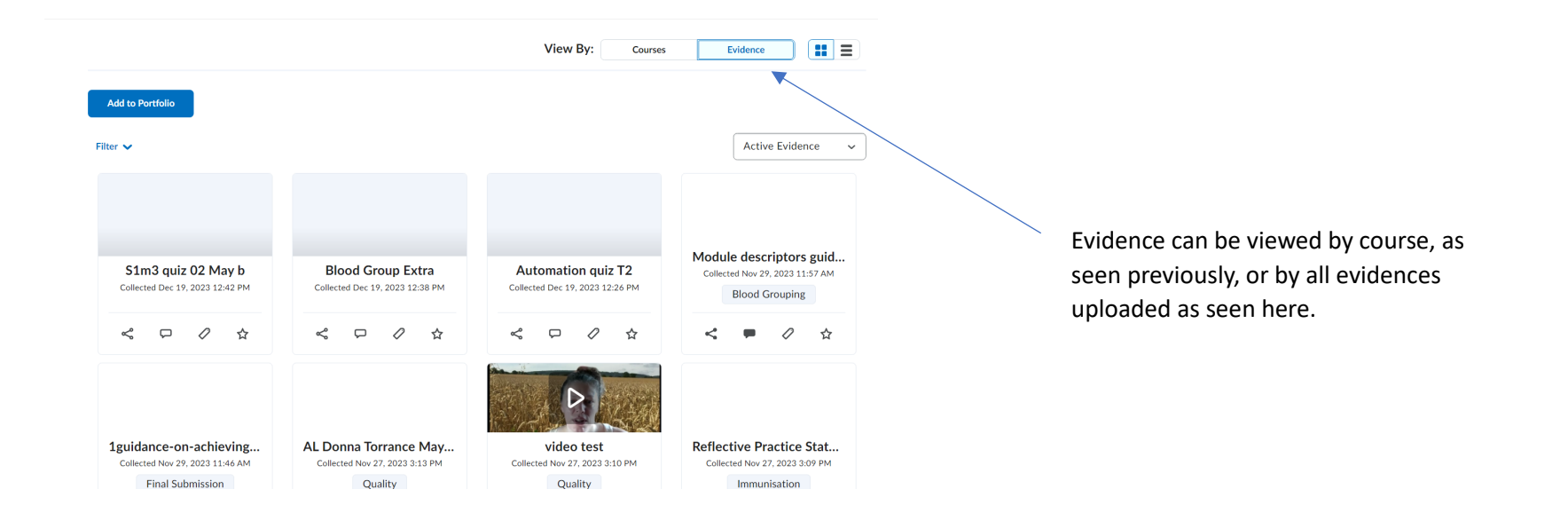

#### **Add to Portfolio**

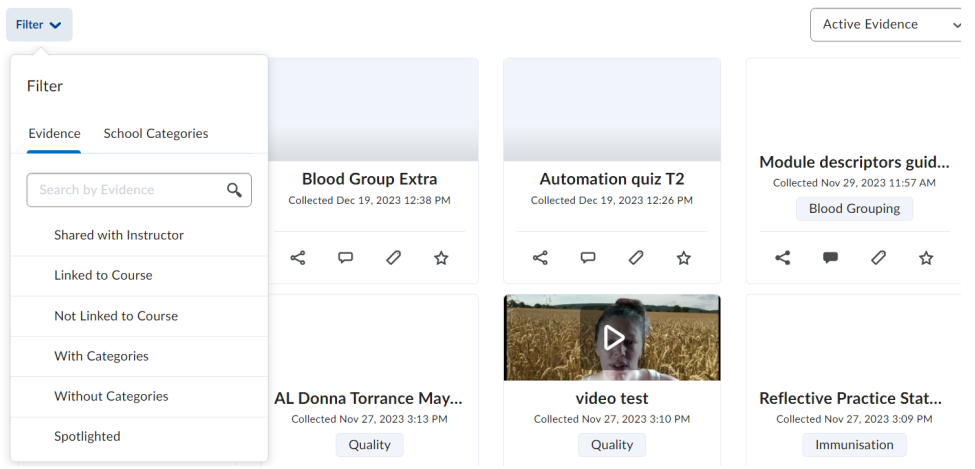

Saving Work in Locker

After Selecting Locker, you can create folders using New Folder.

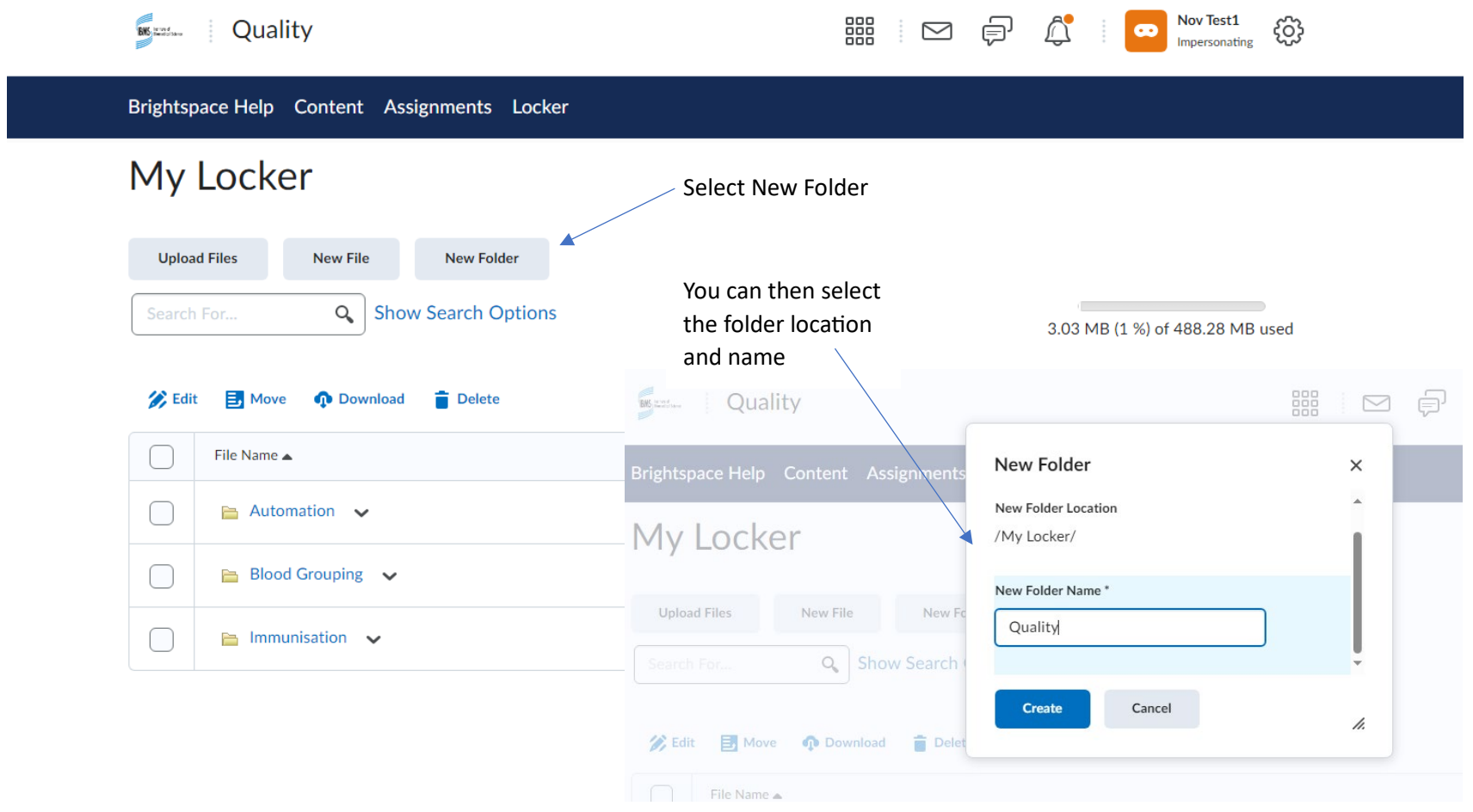

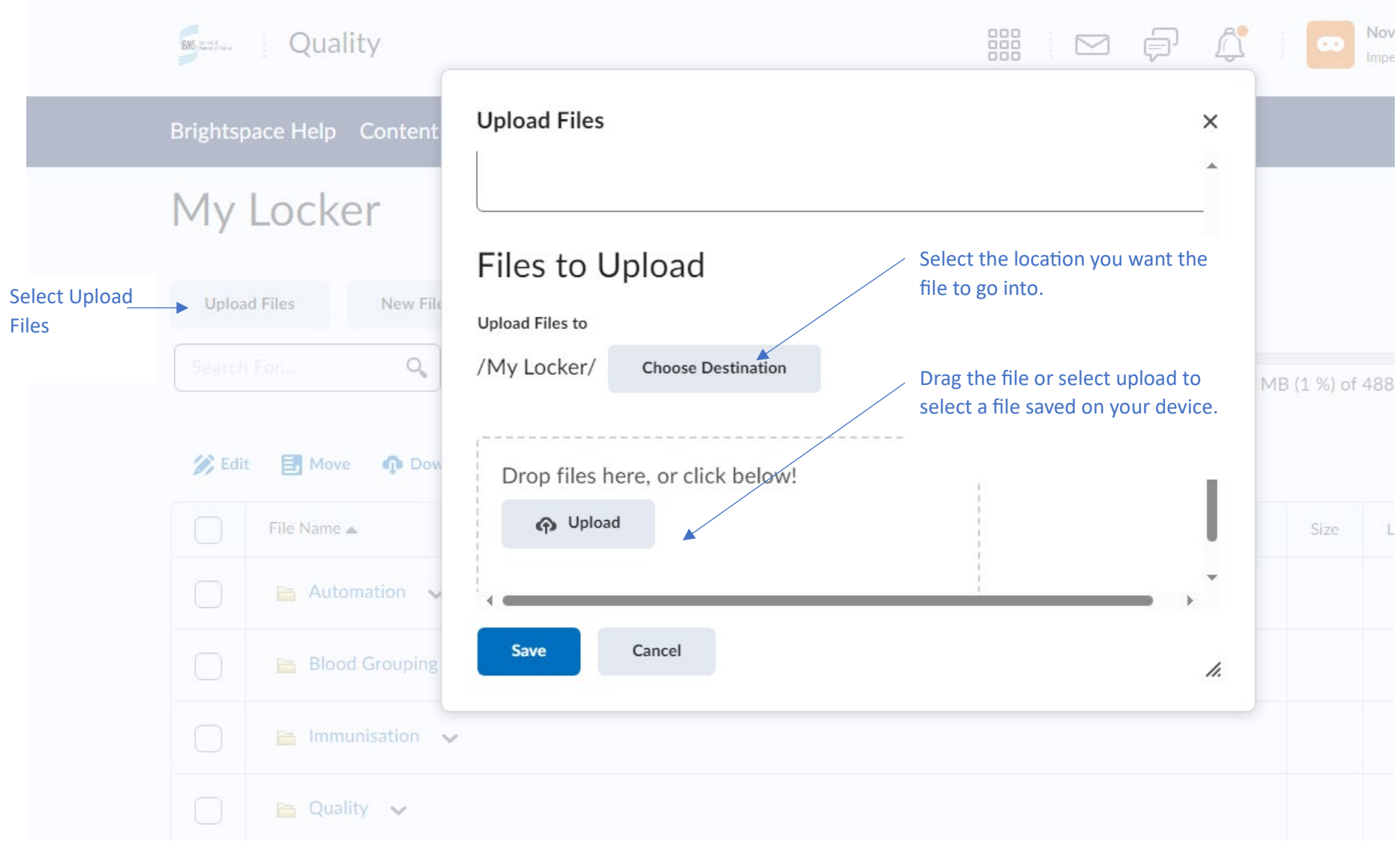

When you are ready to submit, you can submit files from Folder. It is recommended that fully signed off work is saved in Locker.

### **Submitting work**

When you are ready to submit for examination you should submit the work for each module and the Final Submission module last.

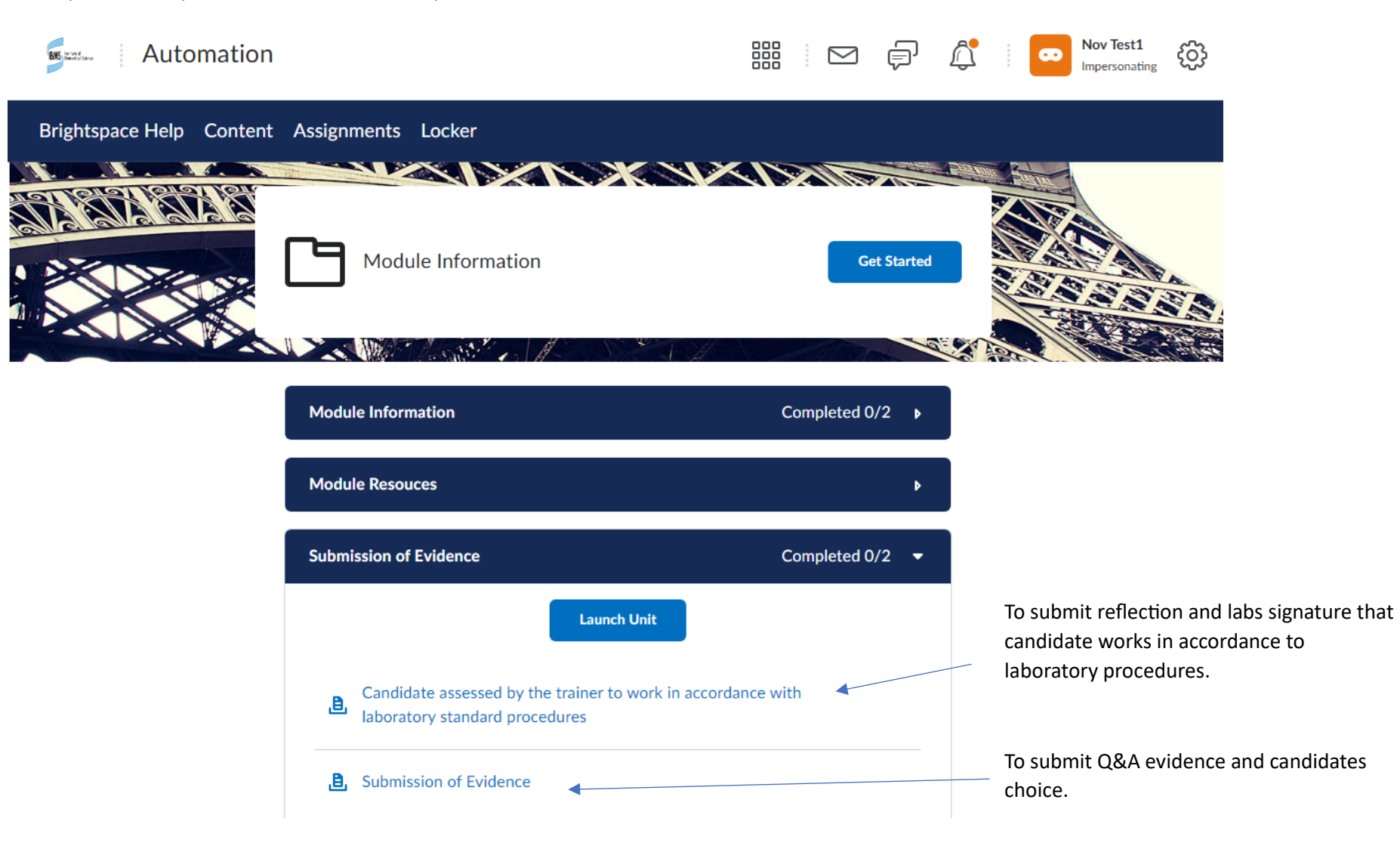

# Submission of evidence

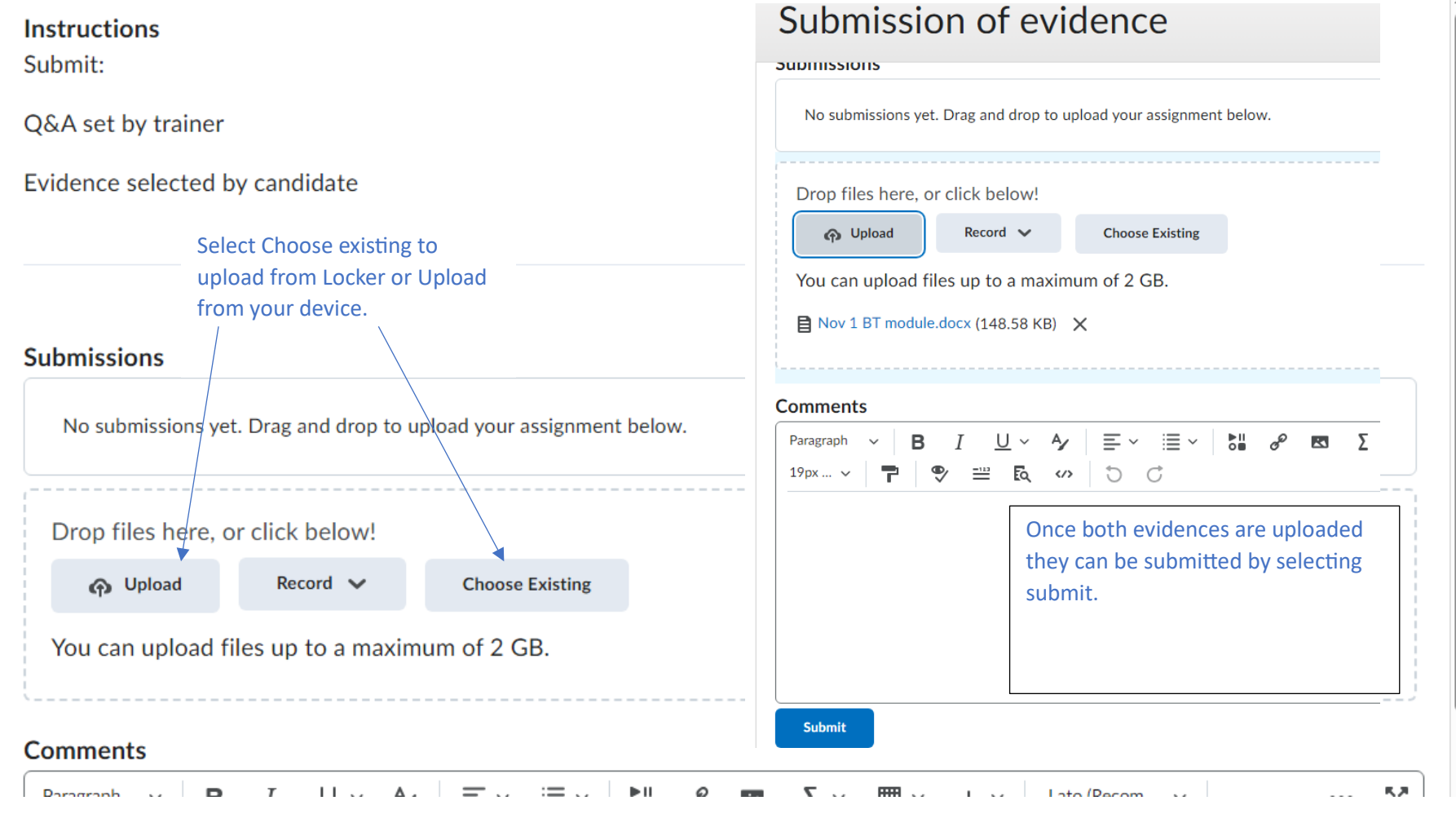

Once evidences are submited they cannot be retrieved, deleted or edited.

Download the reflective statement template to submit the reflective practice statement and agreement from TO/equivalent that candidate works according to standard laboratory procedures. This can be saved and then submited from Locker or device.

# Candidate assessed by the trainer to work in accordance with laboratory standard procedures

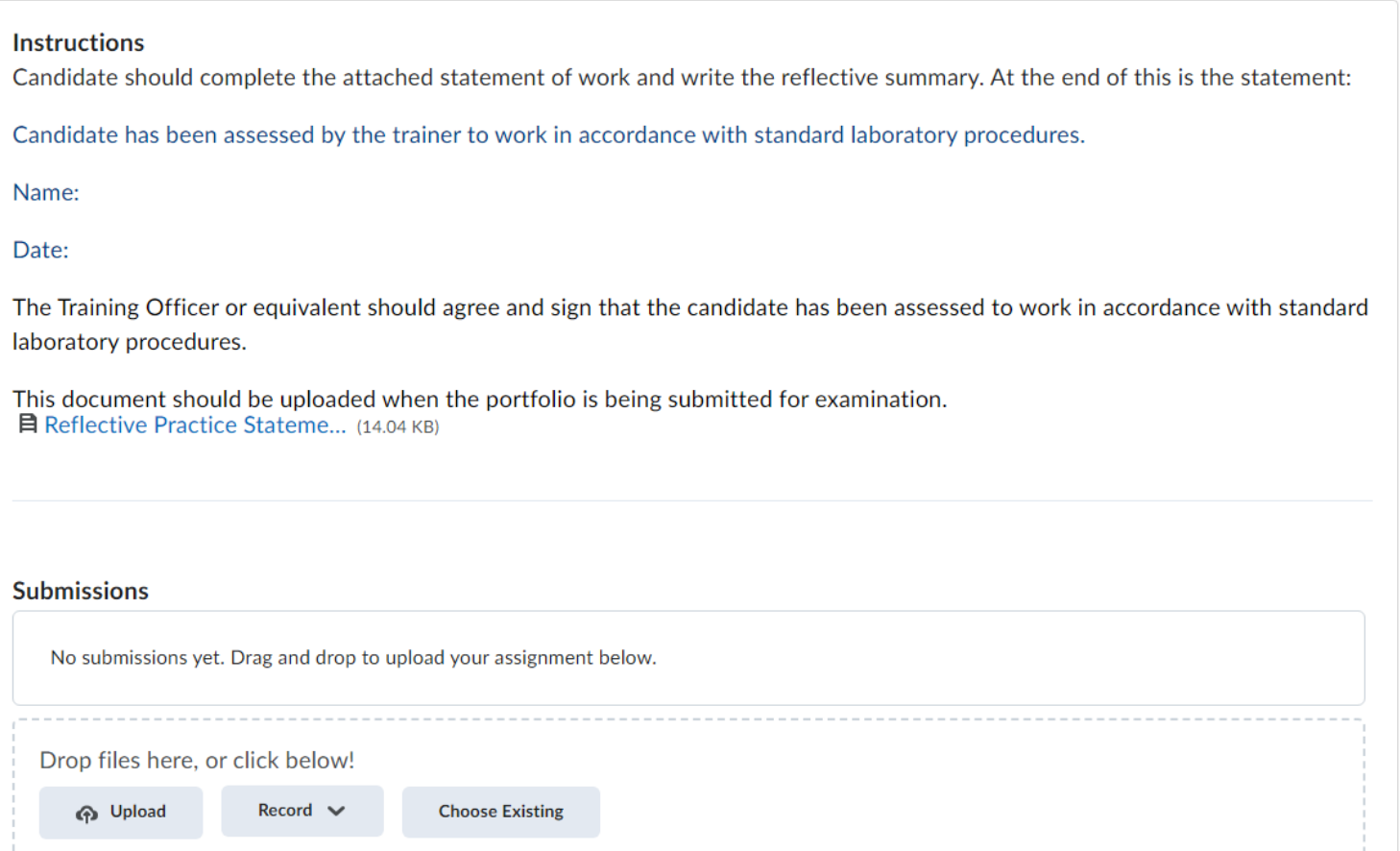

In order to submit for assessment you must submit the Final Submission, the candidates scope of practice, signed by the manager needs to be submitted.

# Final submission for Specialist Portfolio Examination

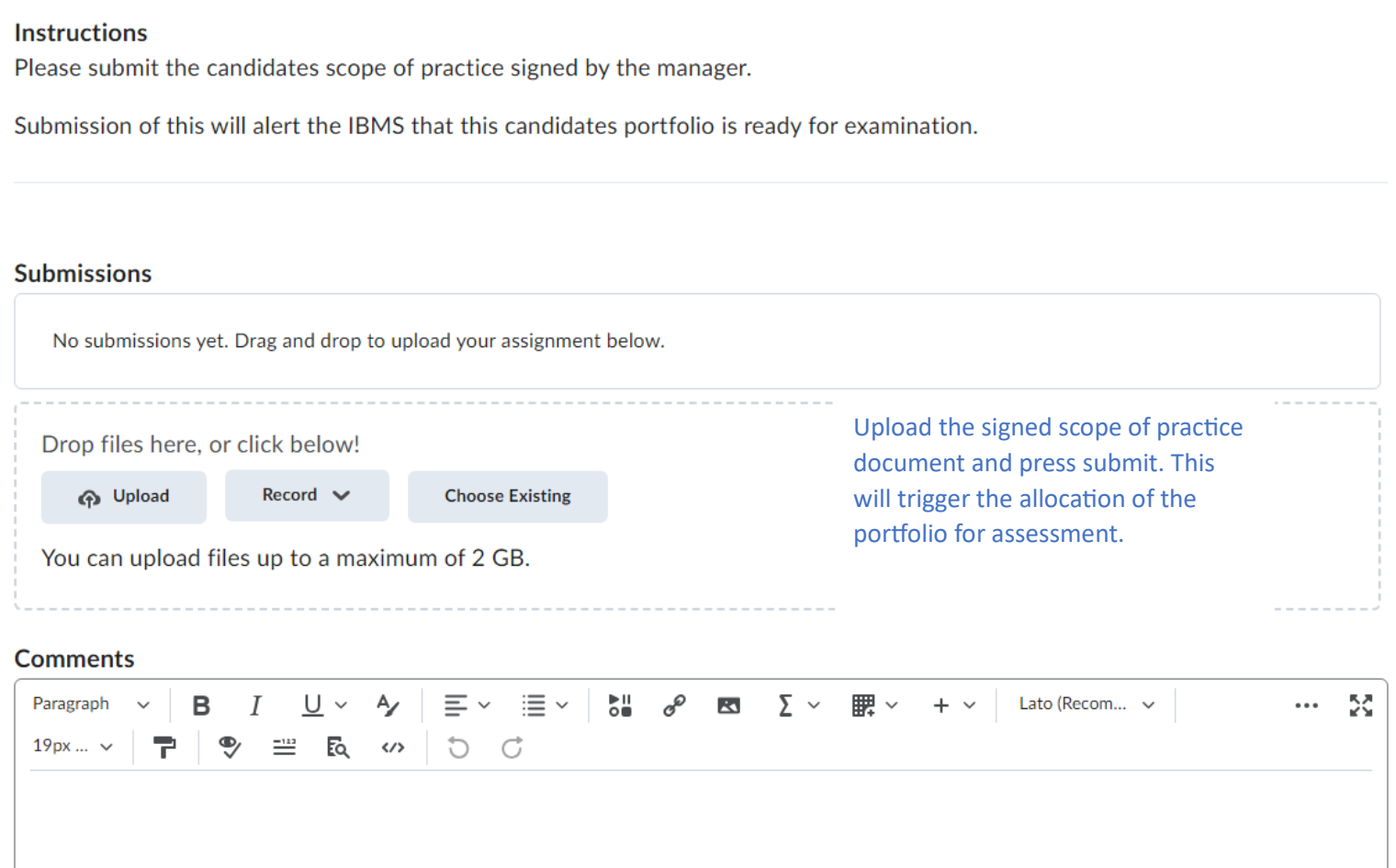

### **About this version**

**Document title: IBMS Specialist Portfolio Brightspace Training Guide for Candidates** 

**Produced by: Qualifications** 

**Contact:** [Elearning@ibms.org](mailto:Elearning@ibms.org)

**T:** + 44 (0)20 7713 0214

**Version:** Version 1

Date active: March 2024

### **Copyright and disclaimer**

This document and its contents including the IBMS logo are the property and trademarks of the Institute of Biomedical Science (IBMS). The copyright on this material is owned by the IBMS (unless otherwise explicitly stated). This document or no part of it may be copied, reproduced, republished, downloaded or transmited in any way, other than for your own personal, non-commercial use.

Prior writen permission must be obtained from the IBMS, using the contact details above, for any other use of this material. All rights are reserved.

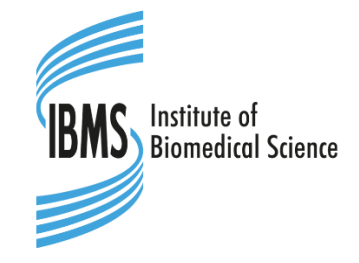

copyright © Institute of Biomedical Science 2024

### **About IBMS publications**

The IBMS publishes a wide range of professional and scientific publications and guidance.